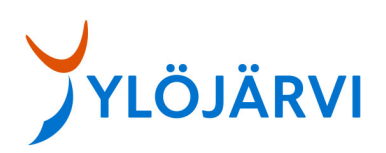

## **Tervetuloa etäyleisötilaisuuteen!**

Tähän ohjeeseen on koottu keskeisiä ohjeita tilaisuuteen osallistumiseksi.

Voit osallistua yleisötilaisuuteen tapahtumalinkistä tietokoneella, tabletilla tai puhelimella (eli internetselaimella, Teams-työpöytäsovelluksella tai Teams- mobiilisovelluksella). Sujuvinta osallistuminen on tietokoneella.

Tapahtumaan osallistumista varten ei tarvitse rekisteröityä tai kirjautua. Voit esittää tilaisuudessa kysymyksiä kirjoittamalla.

Esimerkiksi internet-selaimella osallistuessa, tee seuraavat valinnat:

- avaa tapahtumalinkkiselaimessa
- valitse "Katso sen sijaanverkossa"
- valitse "Liity anonyymisti"

## **Vaihe vaiheelta liittyminen**

Seuraavaksi on ohjeistettu tilaisuuteen osallistuminen Google Chrome internet- selaimella. Mukana on kuvakaappauksia ohjeiden eri vaiheista.

Liity tilaisuuteen klikkaamalla tapahtumalinkkiä. Selaimen kysyessä Teamsin avaamisesta, valitse Peruuta.

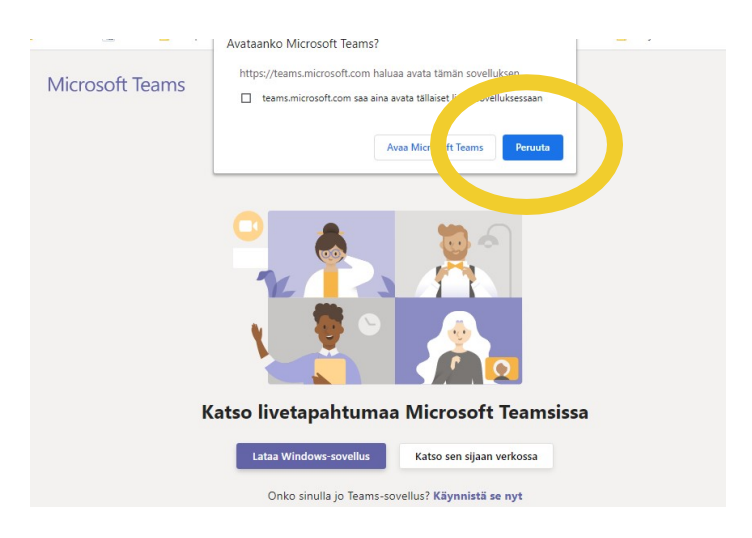

Seuraavaksi valitse Katso sen sijaan verkossa.

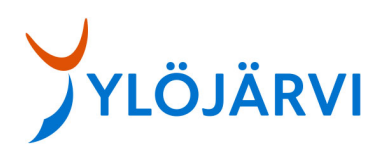

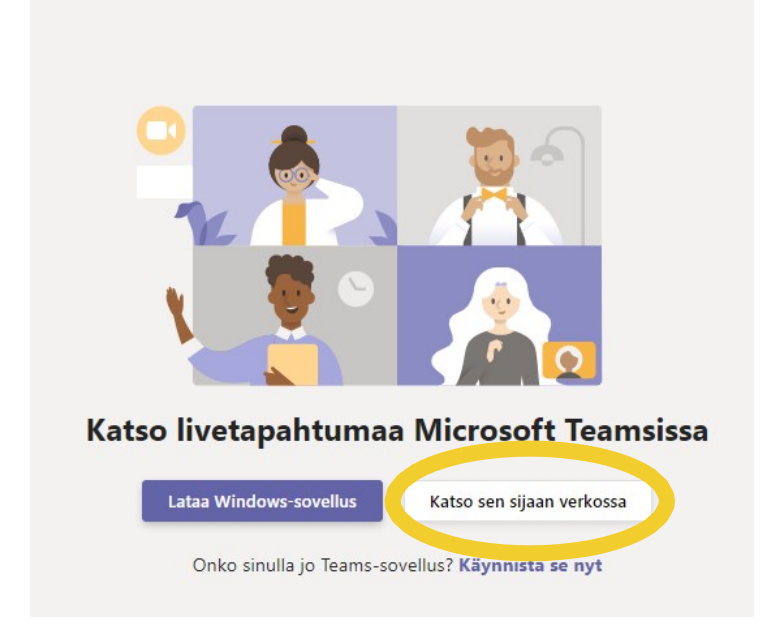

Tämän jälkeen, valitse Liity anonyymisti.

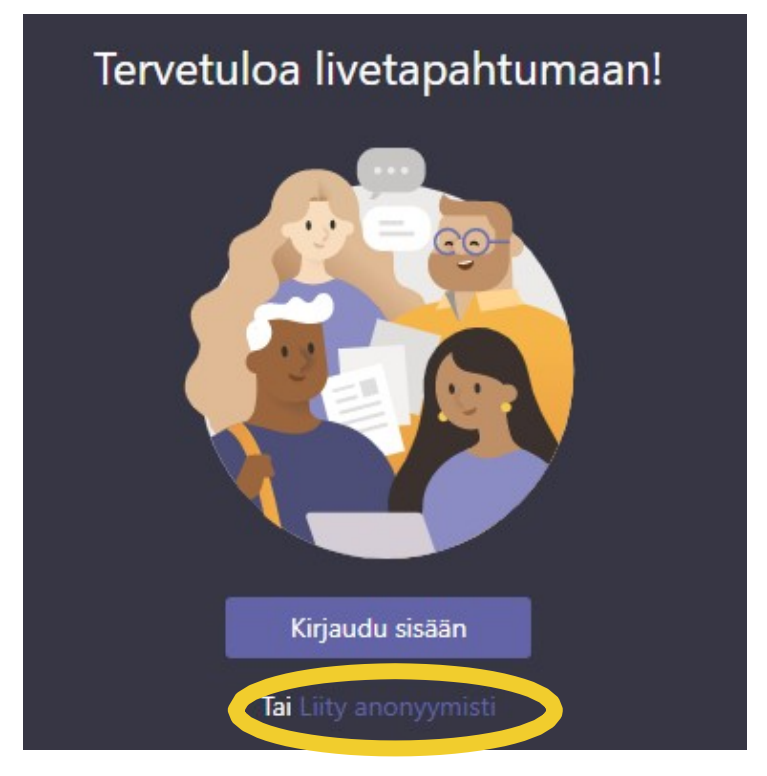

Tapahtumanäkymässä on seuraavia asioita:

- Kun tilaisuus ei ole vielä alkanut, näytöllä lukee Livetapahtuma ei ole alkanut
- Tarvitsetko apua -valikossa on ohjeita Teams Liven käytöstä
- Poistu-valikosta voit lopuksi lähteä pois tilaisuudesta

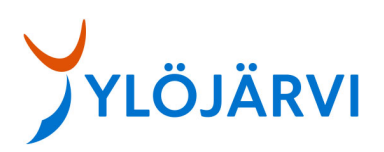

## **Teknisiä tietoja**

Mikäli osallistut internet-selaimella, palvelu on tuettu seuraavilla selaimilla:

- Chrome (viimeiset 3versiota)
- Microsoft Edge RS2 ja uudemmatversiot
- Firefox (viimeiset kolmeversiota)
- Internet Explorer 11
- Safari
- Varmista, että selaimesi asetuksetsallivat kolmannen osapuolen evästeet

Mikäli osallistut tilaisuuteen tietokoneen työpöytäsovelluksella, seuraavat käyttöjärjestelmät ovat tuettuja: Windows 7 tai uudempi ja macOS X 10.10 ja sitä uudemmat versiot. Mikäli osallistut mobiilisovelluksella, seuraavat käyttöjärjestelmät ovat tuettuja: Android 4.4 ja sitä uudemmat versiot sekä iOS 10 ja sitä uudemmat versiot.

## **Ohjeita ja lisätietoa**

- Ohjeita Teams Liven käyttöön [MicrosoftinOffice-tuesta](https://support.office.com/home/contact)
- Ohje: [Osallistu Teamsinlivetapahtumaan](https://support.microsoft.com/fi-fi/office/osallistu-teamsin-live-tapahtumaan-a1c7b989-ebb1-4479-b750-c86c9bc98d84)